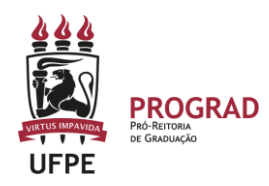

# **UNIVERSIDADE FEDERAL DE PERNAMBUCO**

## **PRO-REITORIA DE GRADUAÇÃO**

# **REGISTRO DE AVALIAÇÃO E FALTA NA AVALIAÇÃO EM TURMAS SEM HORÁRIO- SIGAA**

### **ESTE TUTORIAL SERVE PARA TODAS AS TURMAS QUE FORAM CADASTRADAS NO TIPO: TURMA INDIVIDUAL (SEM HORARIO DE AULAS).**

### **I. Como cadastrar atividade avaliativa do semestre nasturmassem horário no SigaA?**

1. Primeiro, deve clicar e **registrar a aula individual** para o dia em que terá a realização da atividade avaliativa.

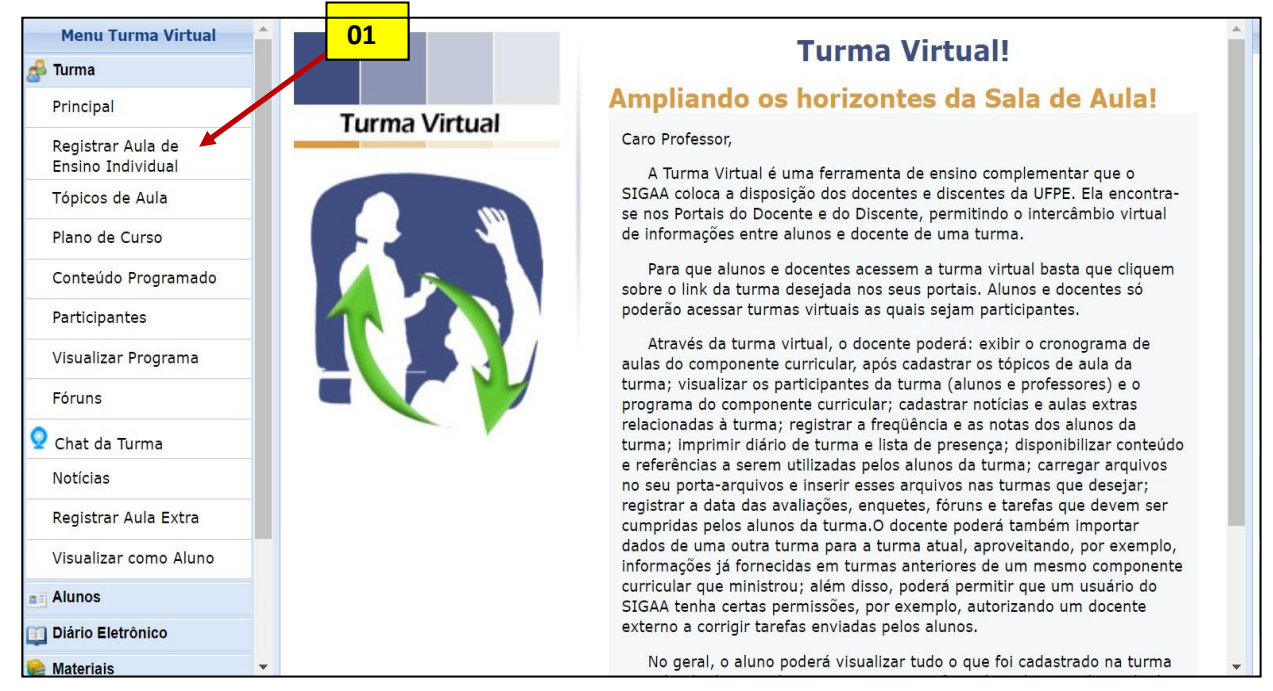

2. Deve cadastrar a aula de ensino individual para que o dia letivo da atividade avaliativa seja registrado no sistema.

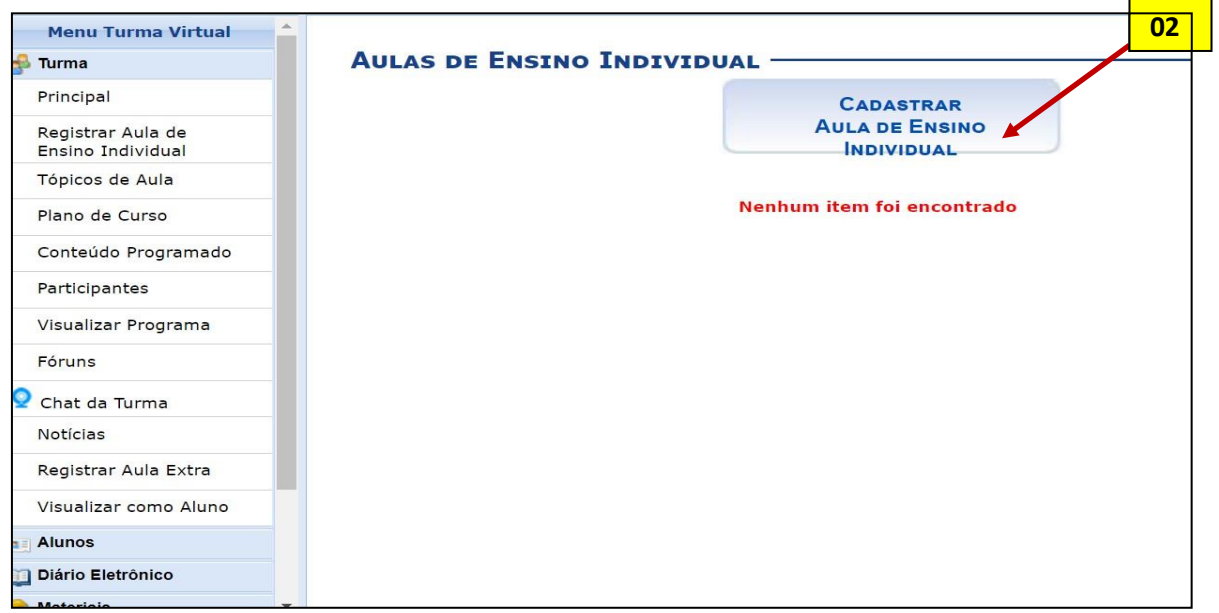

**3. Em seguida, deve o dia letivo para ser realizada a atividade avaliativa. Devem ser cadastrados quantos dias letivos forem necesários de acordo com a quantidade de dias em que serão realizadas atividades avaliativas.**

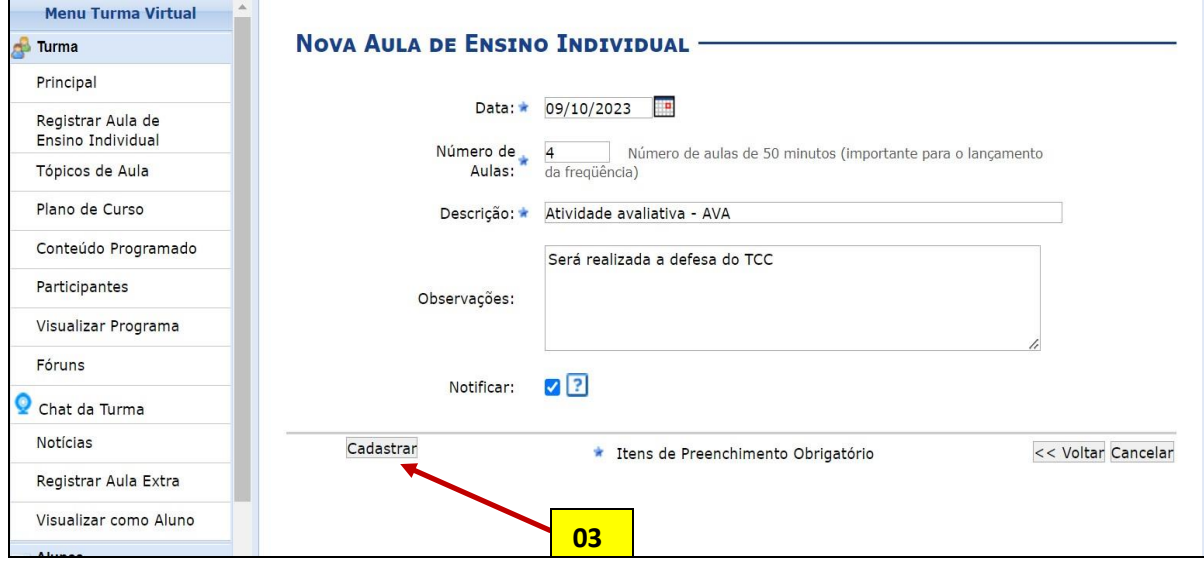

**4. O sistema irá informar que a AULA DE ENSINO INDIVIDUAL foi devidamente registrada.**

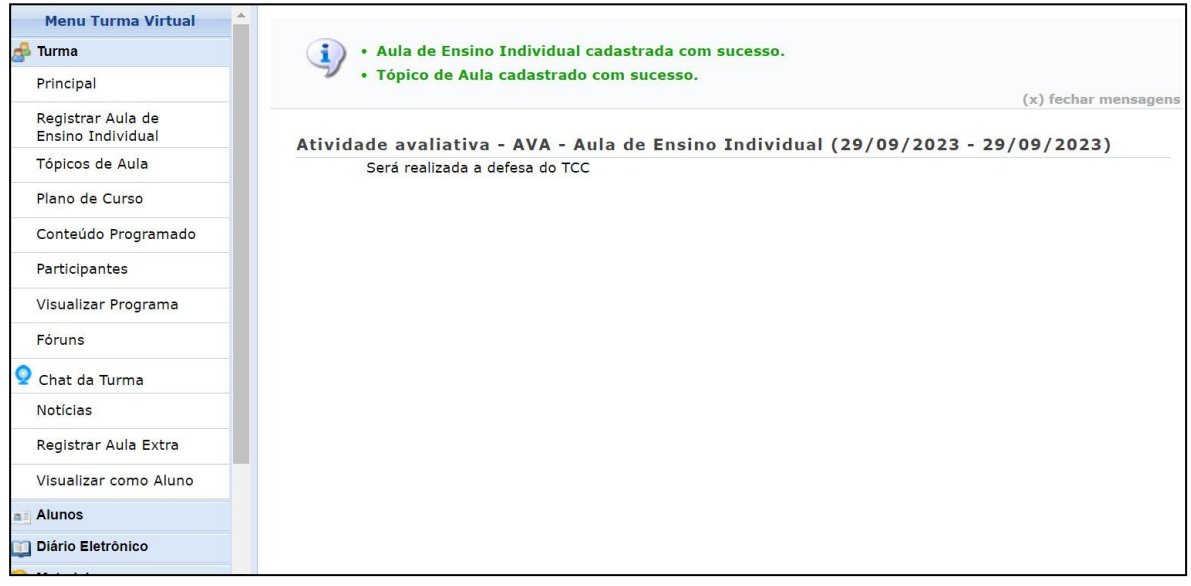

**5. Em seguida, deve proceder ao registro da Avaliação na Aba de avaliação, conforme explicito no tutorial de CADASTRO DE AVALIAÇÃO.**

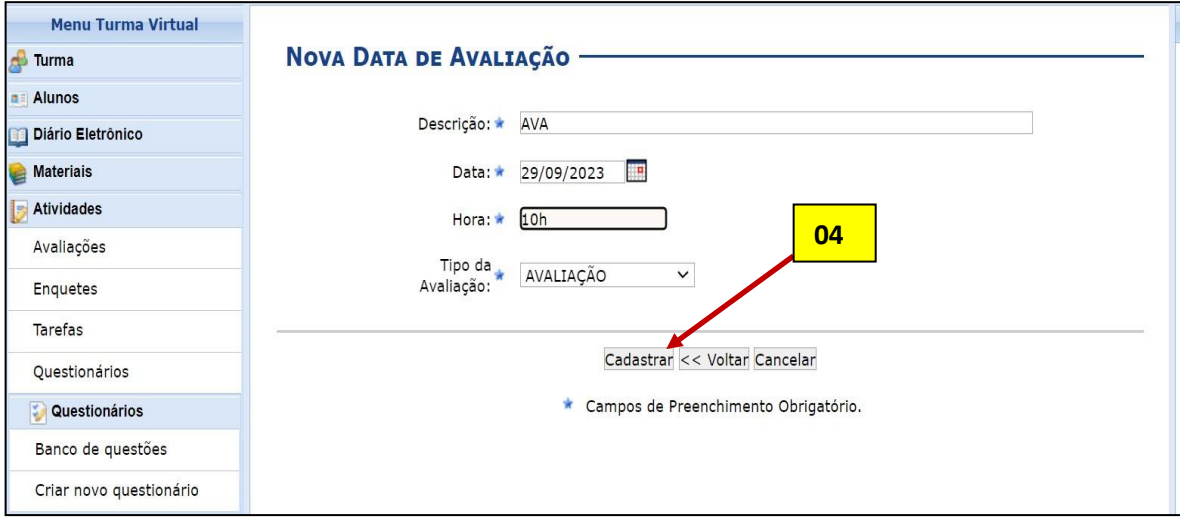

6. **A data de avaliação deve ser cadastrada.** Devem ser cadastradas quantas avaliações forem necessárias. A quantidade e a data do dia letivo devem ser iguais aos dias e quantidade de avaliações.

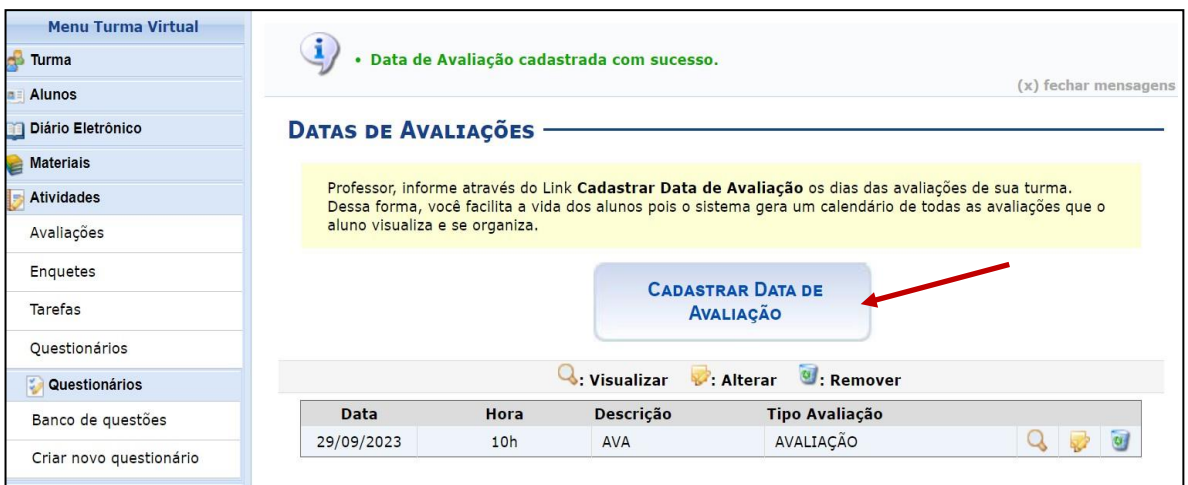

#### **7. Deve cadastrar a presença ou falta na ABA ALUNO < FREQUÊNCIA.**

a) Se o estudante FALTAR a atividade avaliativa, deve registrar a falta na frequencia do dia cadastrado.

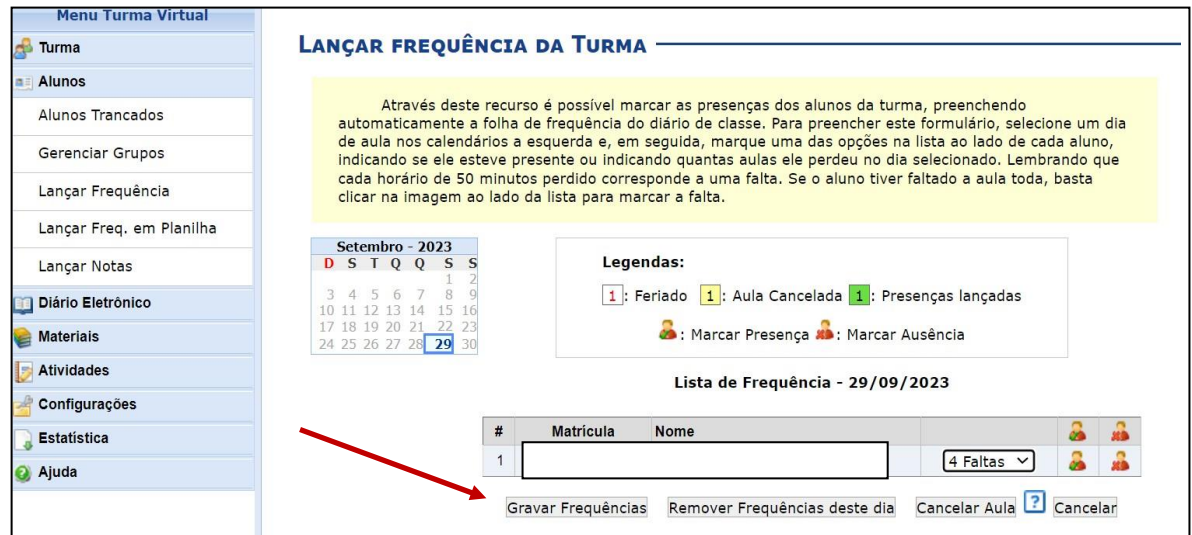

 Em seguida, deve proceder ao registro da nota ou da falta no dia da prova conforme já explicitado em outros tutoriais. Se o estudante faltar a atividade avaliativa, basta colocar a FALTA no dia letivo, na frequencia. O F irá aparecer ao lado da caixa de notas.

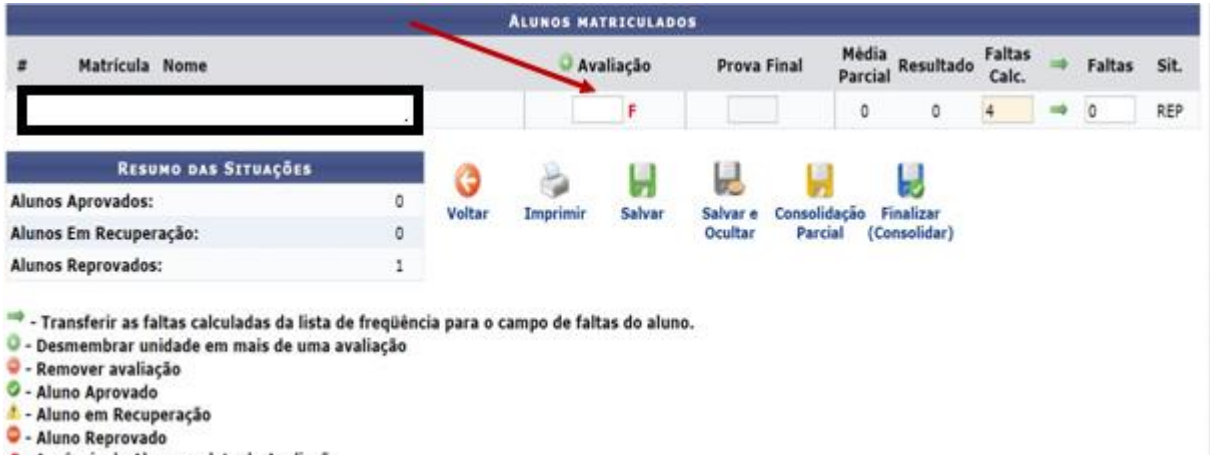

F - Ausência do Aluno na data da Avaliação

**b) Se o estudante ESTIVER PRESENTE na atividade avaliativa, deve registrar a presença na frequencia do dia cadastrado.**

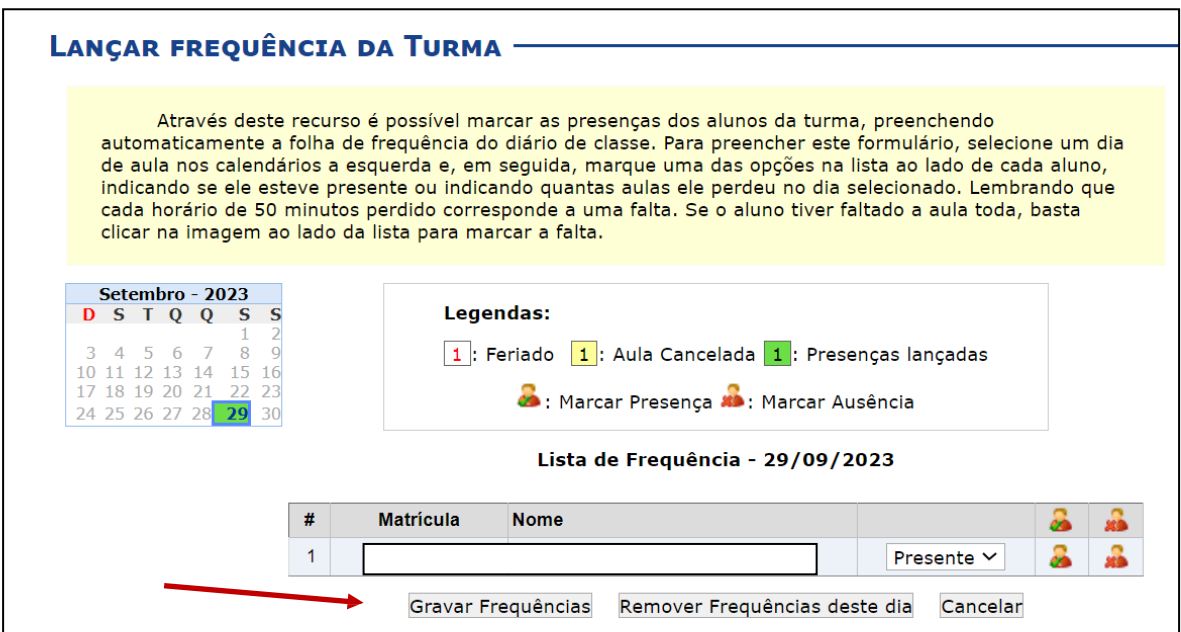

- Em seguida, deve proceder ao registro da nota ou da falta no dia da prova conforme já explicitado em outros tutoriais.
- Se o estudante não faltar a atividade avaliativa, basta colocar a PRESENTE no dia letivo, na frequencia. O F NÃO irá aparecer ao lado da caixa de notas, e basta o docente colocar a nota do estudante.

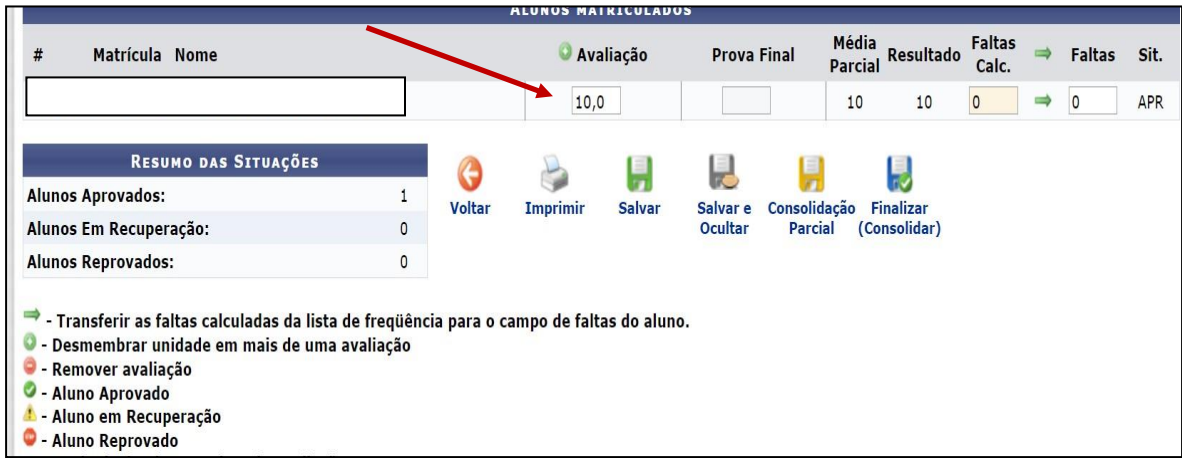